## Fellowship Workflow System View Only Security

Click on Link https://financialaid.uconn.edu/fellowships/ Click on Link View, Search or Report on Submitted Fellowship Requests

View, Search or Report on Submitted Fellowship Requests

Log in with your NetID and Password.

All Fellowship Workflow Data is available to view.

There are 2 pages of fellowship workflow data in this view (page 1 of 1). Use scroll bar at the bottom of the 2<sup>nd</sup> page (right side of page 1 of 1) to view more information. Second page will give you Record ID, requestor NetID, Foundation Account information, KFS Account #, Fellowship Name, Fellowship type, approval status, term, amount, and status.

Click on any Blue Column title to sort accordingly.

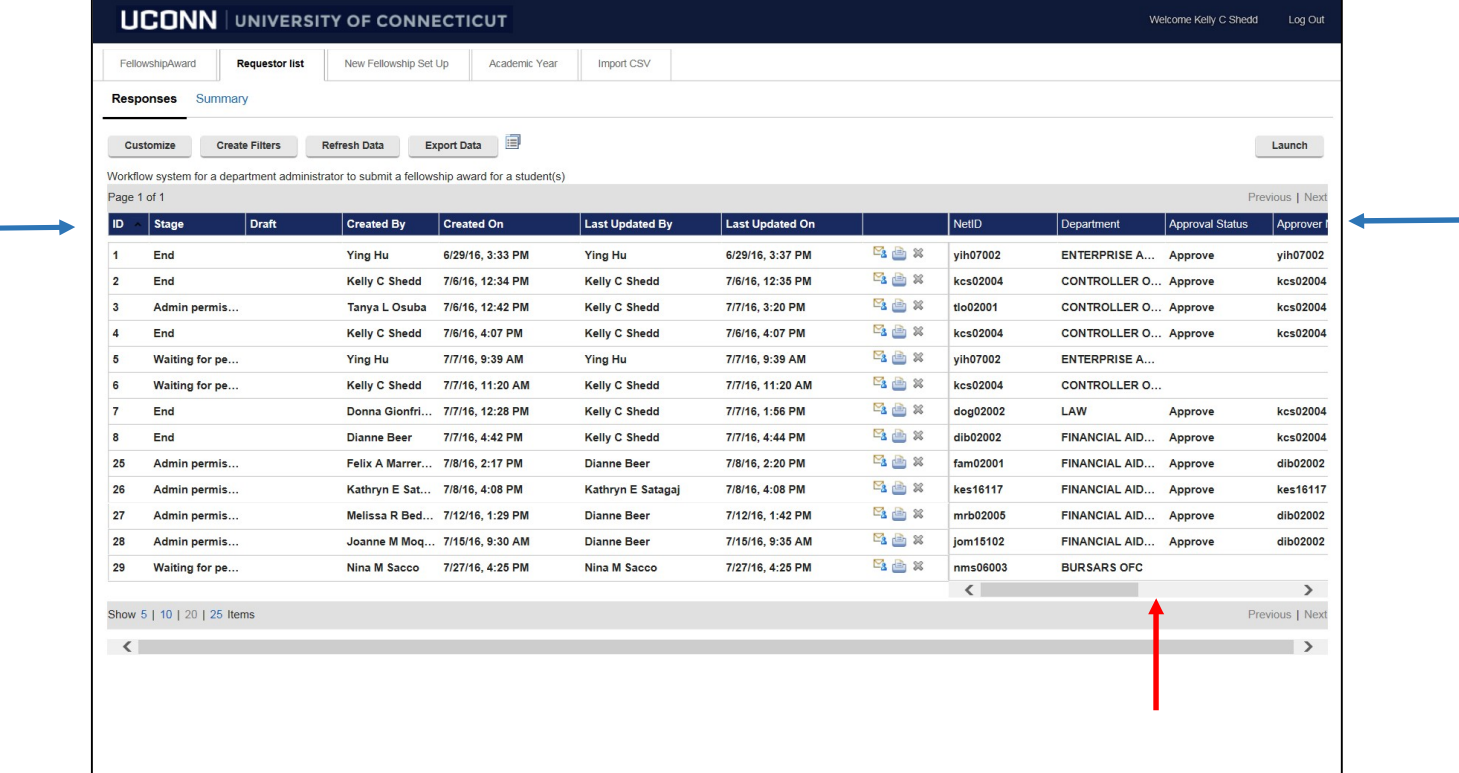

Click on a specific row to see the original request.

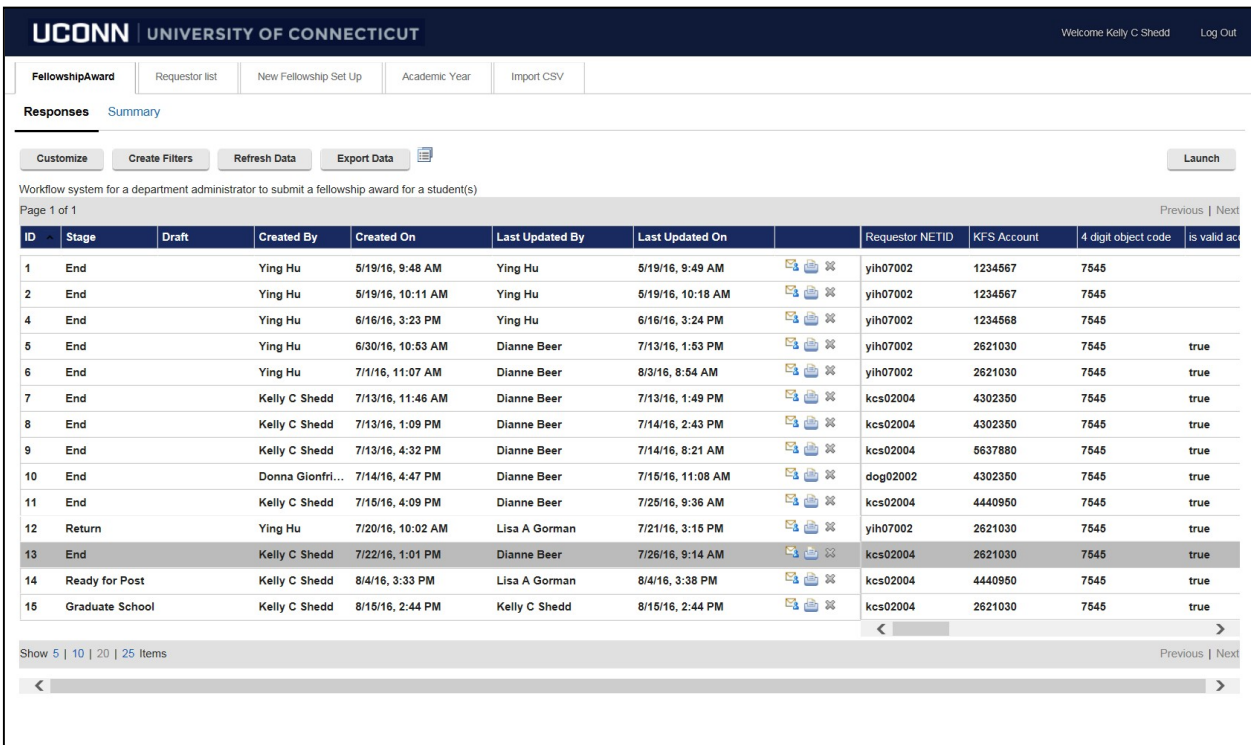

\*Fellowship Contact – All inquiries should be submitted via email to fellowshipworkflow@uconn.edu